# **REST API**

- [Single Export API](#page-0-0)
	- <sup>o</sup> [Overview](#page-0-1)
	- <sup>o</sup> [Base URL](#page-0-2)
	- <sup>o</sup> [Required Parameters](#page-0-3)
- [JQL Export API](#page-1-0)
	- <sup>o</sup> [Overview](#page-1-1)
	- <sup>o</sup> [Required Parameters](#page-1-2) <sup>o</sup> [Optional Parameters](#page-1-3)
	- [Export parameters](#page-1-4)
		- **[Overview](#page-1-5)**
		- [How to use](#page-2-0)
		- [Example](#page-2-1)

# <span id="page-0-0"></span>**Single Export API**

## <span id="page-0-1"></span>**Overview**

Xporter provides a REST API to enable you to do a single export outside of the Jira context.

## <span id="page-0-2"></span>Base URL

The base URL to call the Single Export endpoint is: /plugins/servlet/jiraxporter

## <span id="page-0-3"></span>Required Parameters

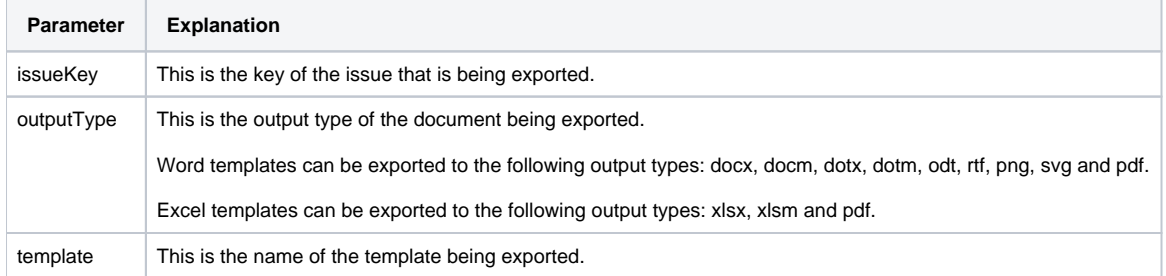

#### An example of usage is:

http://<JIRA-URL>/plugins/servlet/jiraxporter?issueKey=TEST1-3&outputType=docx&template=Basic%20Release%20Notes

### Optional Parameters

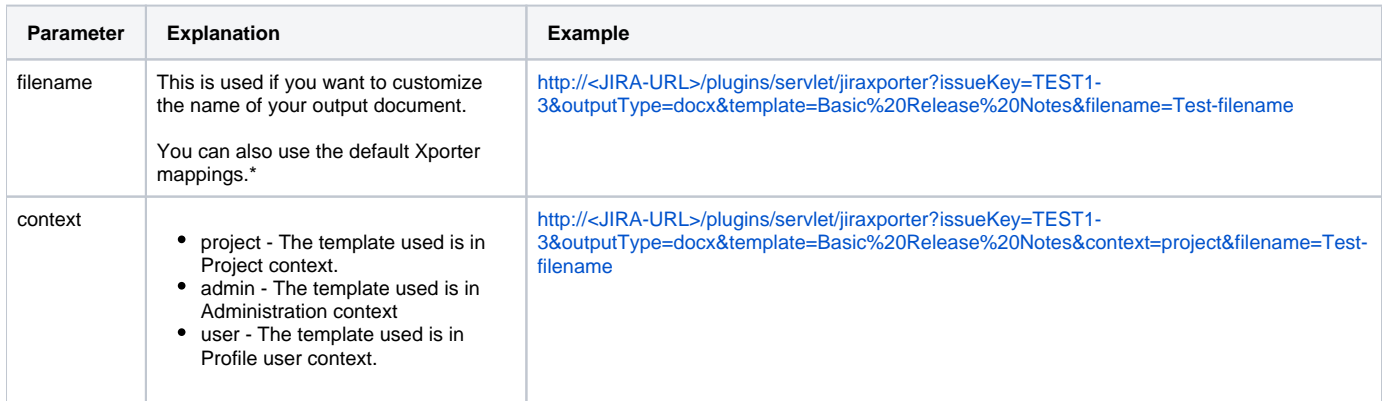

\* The way this can be achieved is similar to naming the output document in the Xporter for Jira Workflow Post-Functions. The syntax is as follows: \${<Field>}. Example: ...&filename=Test-\${Key} (where \${Key} will be replace by the Issue Key).

Please be aware, we can have the template with the same name on different projects or on the administration section.

If you want to use a template defined by a specific project where the current issues belongs, you should use the parameter context=project in order to ensure the correct template is used.

Furthermore, keep in mind, if you want to use a project template ensure the issues you are exporting belong only to the project where the template belongs. Otherwise, you will only have the possibility to use the administration or profile user templates.

By default, it will assume the context administration.

# <span id="page-1-0"></span>**JQL Export API**

# <span id="page-1-1"></span>**Overview**

Xporter for Jira provides a REST API to enable you to export outside of the Jira context with a JQL clause.

**Base URL**

The base URL to call the Single export endpoint is: /plugins/servlet/jiraxporter

## <span id="page-1-2"></span>Required Parameters

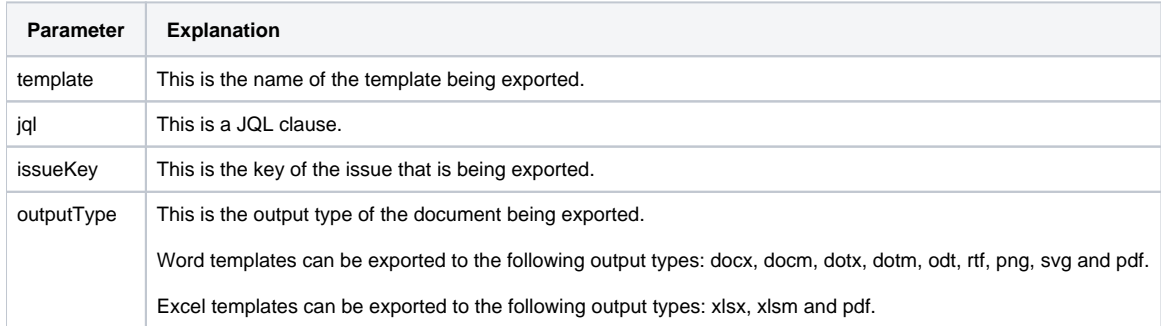

## <span id="page-1-3"></span>Optional Parameters

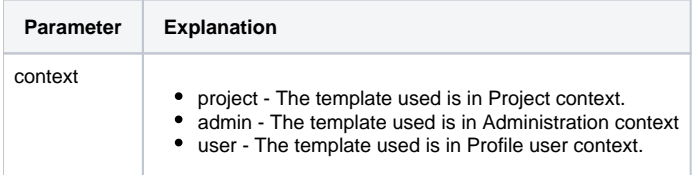

An example of JQL usage is:

http://<JIRA-URL>/plugins/servlet/jiraxporter?template=Basic%20Release%20Notes&jql=project%20%3D%20XPT%20AND% 20issueKey=TEST1-3&outputType=docx

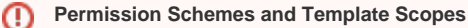

Xporter Permission Schemes and Template Scopes are validated.

To Use the API, your user must have permission to export the issue and the Template used must contain the Scopes Single or Bulk depending on the export type you want to make (Single export API or JQL export API respectively)

# <span id="page-1-5"></span><span id="page-1-4"></span>**Export parameters**

# **Overview**

Xporter for Jira provides a REST API to enable you to export outside of the Jira context with parameters.

**Base URL**

The base URL to call the single export endpoint is: /plugins/servlet/jiraxporter

<span id="page-2-0"></span>**How to use**

Pass the parameter name and value through the request URL.

On the template, call the mapping of your parameter like this: \${parameter\_name}.

# <span id="page-2-1"></span>Example

URL - http://<JIRA-URL>/plugins/servlet/jiraxporter?template=Basic%20Release%20Notes&jql=project%20%3D%20XPT% 20AND%20issuetype%20%3D%20Story&outputType=docx¶meter1=value1¶meter2=value2 Template - \${parameter1} \${parameter2}

Note that the parameter name can't be a keyword on the REST API.➀